# Farm to Slaughter User Guide

It is now a legal requirement that all pig movements be recorded electronically.

To do electronic pig movement licences you will first need to log onto [www.eaml2.org.uk](http://www.eaml2.org.uk/)

You will then need to enter your user name & password on the registered user section and click login.

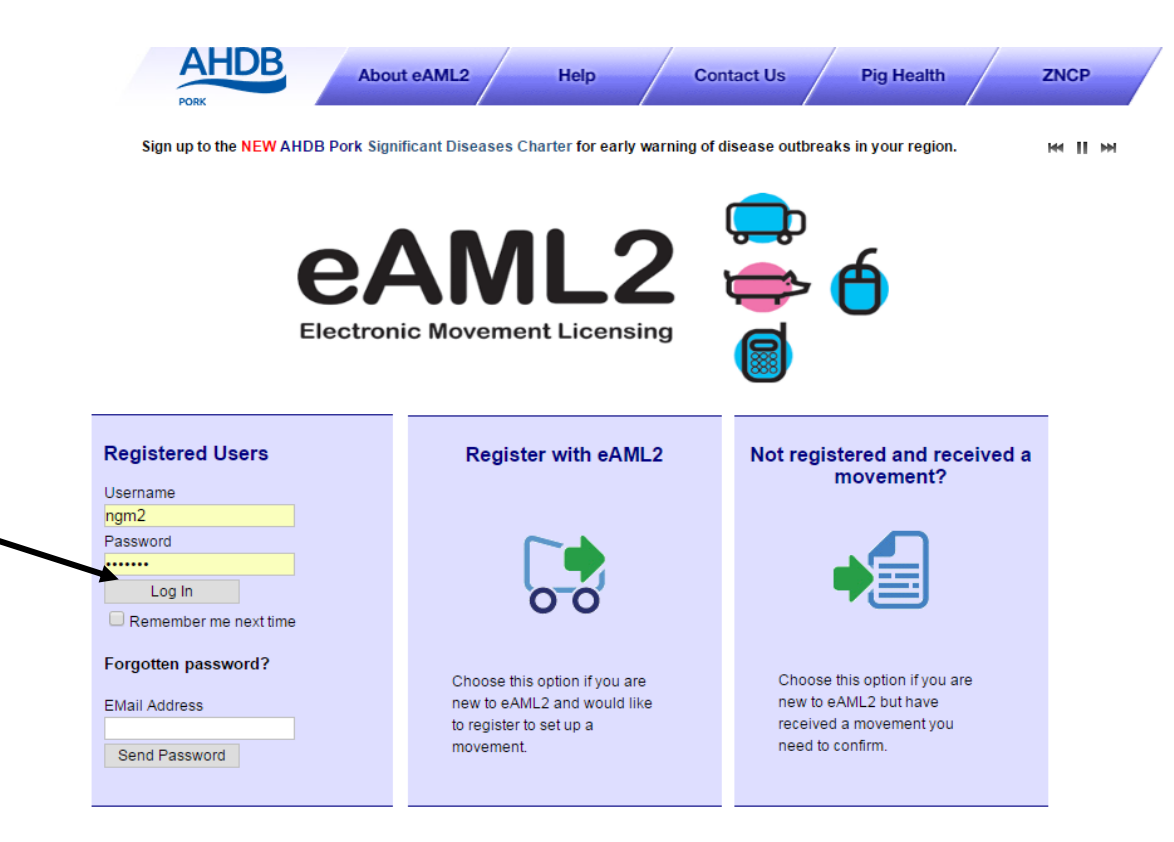

#### eAML2 Contact Details

Helpline: 0844 335 8400\* \* Calls are charged at 5p/minute plus your phone provider's access charge.

#### **Bureau Service & Helpline Opening Times**

Please be advised that the Bureau and Helpline Service Office Operating hours are Monday - Friday 9am til 5pm and does not operate over the weekends or English bank holidays.

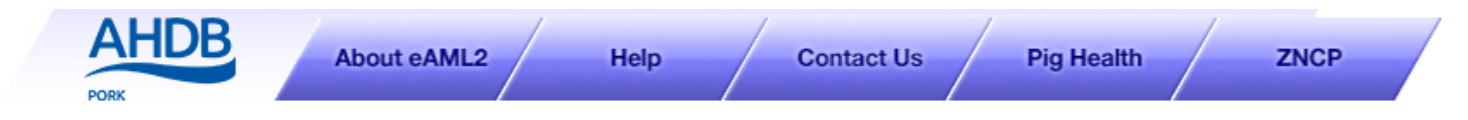

**MIN** 

AHDB Pig Hub - www.pighub.org.uk - visit the AHDB Pig Hub to manage your data and access key services.

※ Manage

**Producer Services** Set up a Move Report an import move Movement Archive Report a show purchase move Confirm a move Cancel a Move Your Profile Markets & Collection Centres Set up a Movement Your Business Details Your Movement Archive Movement Templates Corporates & Marketing Groups Schedule Movements Movement Archive Cancel a Move **Production Site Details** Your Business Details Register Mobile Phones Movement Email Gateway **Haulier Summary Templates** Laboratory Services Lab Movement Archive **Haulier Services Haulier Details Houlier Enodhook** 

# **Producer Services**

**卷 Edit Content** 

#### **Movement Management**

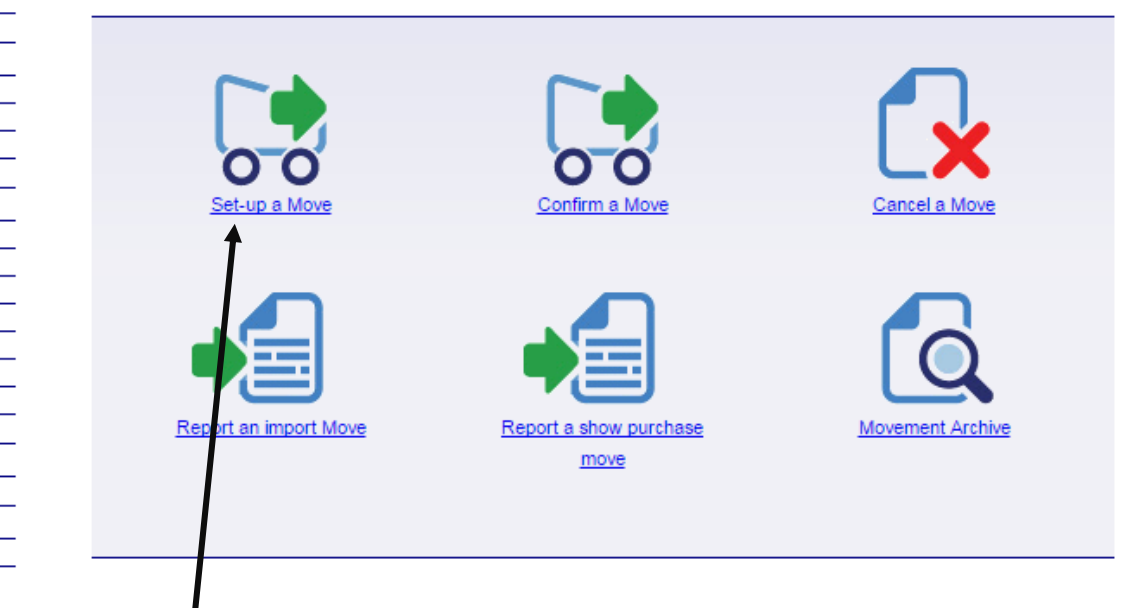

Click on Set Up a Move

## Set up a movement

Your departure site should appear automatically. However if you have 米 Edit Content multiple sites you can also tap the arrow in order to select the correct departure site from your list **Select site Enter movement** Print and destination information **Summary** Once you have selected the correct departure Select your departure site site, you then need to select the destination YH3344, Perky Pink Pigs, Technical Division, AL1 3AF Abattoir from the drop down list. ◎ To an abattoir  $\bigcirc$  To a market or collection centre O To a farm  $\bigcirc$  To a port for export Abattoirs are alphabetically listed via the initial.  $\bigcirc$  To a vet O To a show Tap the arrow to open the list, scroll down to ◯ To an Al centre  $O$  To a lab your chosen Abattoir and click to apply. ◯ To a performance location Select your destination abattoir A & G Barber Ltd, Corporation Farm Purleigh Chelmsford Essex, CM3 6RH A C Hopkins (Taunton) Limited, Wholesale Butchers Tone Bridge Creech St. Michael Taunton Somerset, TA3 5PN Select your destination abattoir A & G Barber Ltd, Corporation Farm Purleigh Chelmsford Essex, CM3 6RH  $\overline{\phantom{a}}$ Or select from your recent abattoir Alternatively, if you have moved pigs to the same abattoir previously then you can also New Movement **Once you made your selections, Concerned Act about the select from your recent abattoir**". **click the "new movement" button** 

**to proceed.**

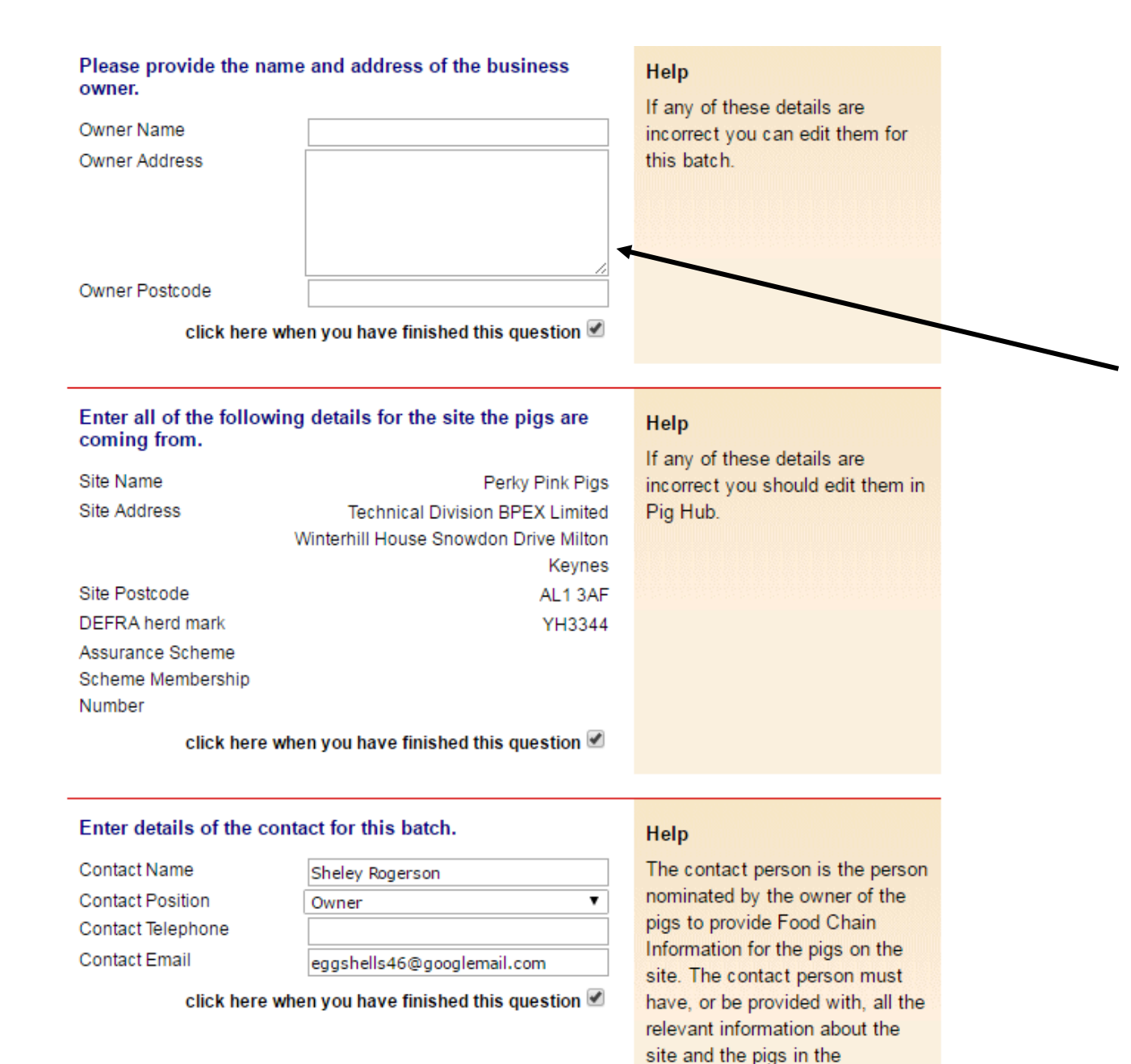

consignment.

## Movement licence questions

If you are the owner of the pigs that are leaving your holding, enter your name and postcode on this section and tick the box to indicate you have finished that question.

If you are NOT the owner of the pigs, then enter the owners name and postcode on this section.

(It may be a breeding pig that's been on loan going back home OR pigs that have been "bed & breakfasted" on your land that are now moving off.)

#### Enter departure CPH for this unit.

Departure CPH\*

33/444/5555

Help

Please make sure this is the

needed for contact by the

name of the vet practice that has

responsibility for the site. This is

slaughterhouse operator or OV if problems are identified and also to feed back inspection results.

If the details are wrong you can

change them for this batch only.

permanently please go to Pig

To change the details

click here when you have finished this question

#### Enter details of the vet practice responsible for this site.

## Vet Practice Name\* **BPEX Pig Practice** Address Meat and Livestock Commission, P.O.Box 44, Winterhill House, Snowdon Drive, Milton Keynes Postcode\* MK6 1AY Telephone 01234567890 Email maite@everysite.co.uk click here when you have finished this question

Does this site operate as a batch finishing system (AIAO)?

No  $\circ$ Help

Yes  $\bigcirc$ 

Hub.

**BD.1.4** 

This information has been populated from Pig Hub.

### Please enter the vet details you are either:

Registered with OR

The vet you would contact in a medical emergency.

Batch finishing system?

This is an **"All in-All out"** pig production system for **large pig producers.**

#### **AML2 / FCI Movement Details**

To hide the details of this movement please click here

\* fields are compulsory

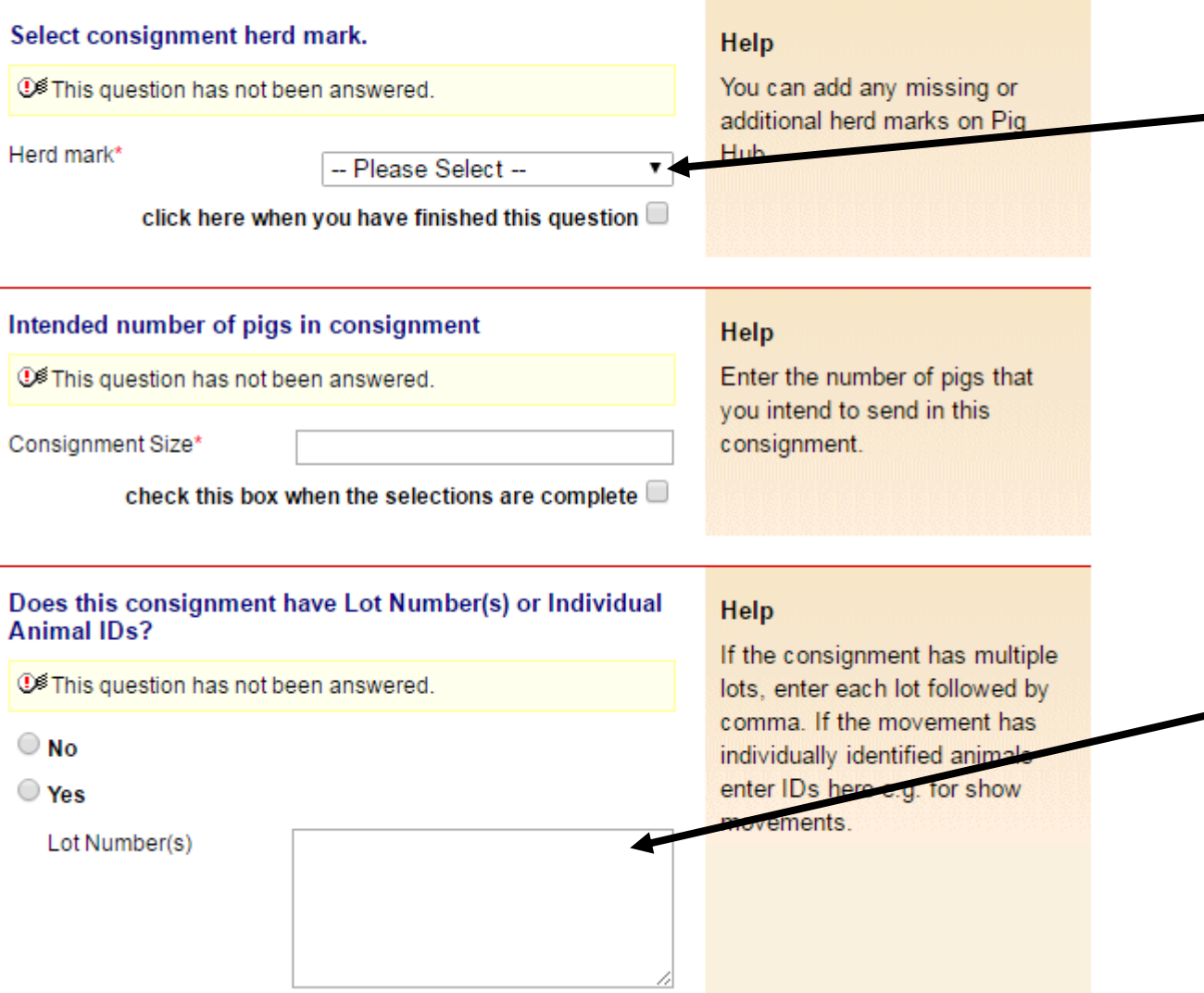

The only Herd mark that should be used here, is the herd mark APHA have given to you when you registered as a pig keeper, this should also be applied to the pig.

If your tags also have individual numbers as well as your herd mark, please note the individual numbers here, ensuring you select "yes"

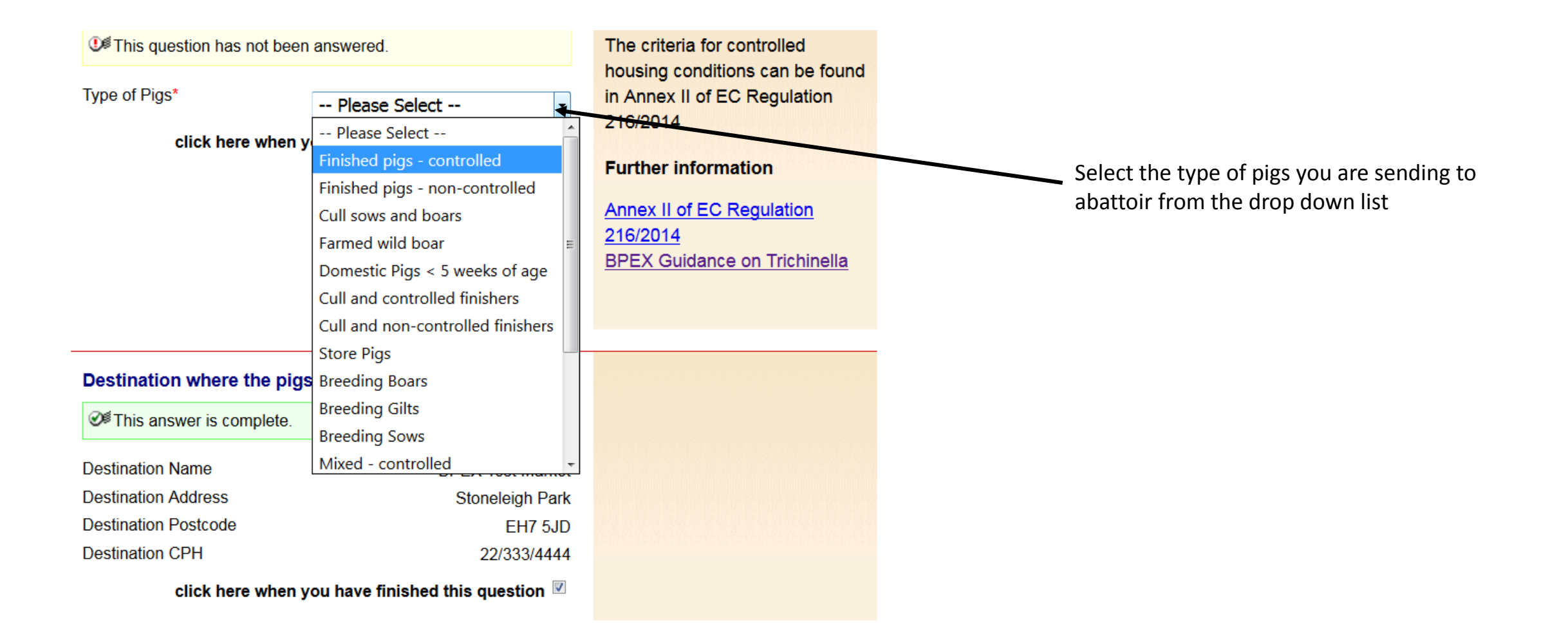

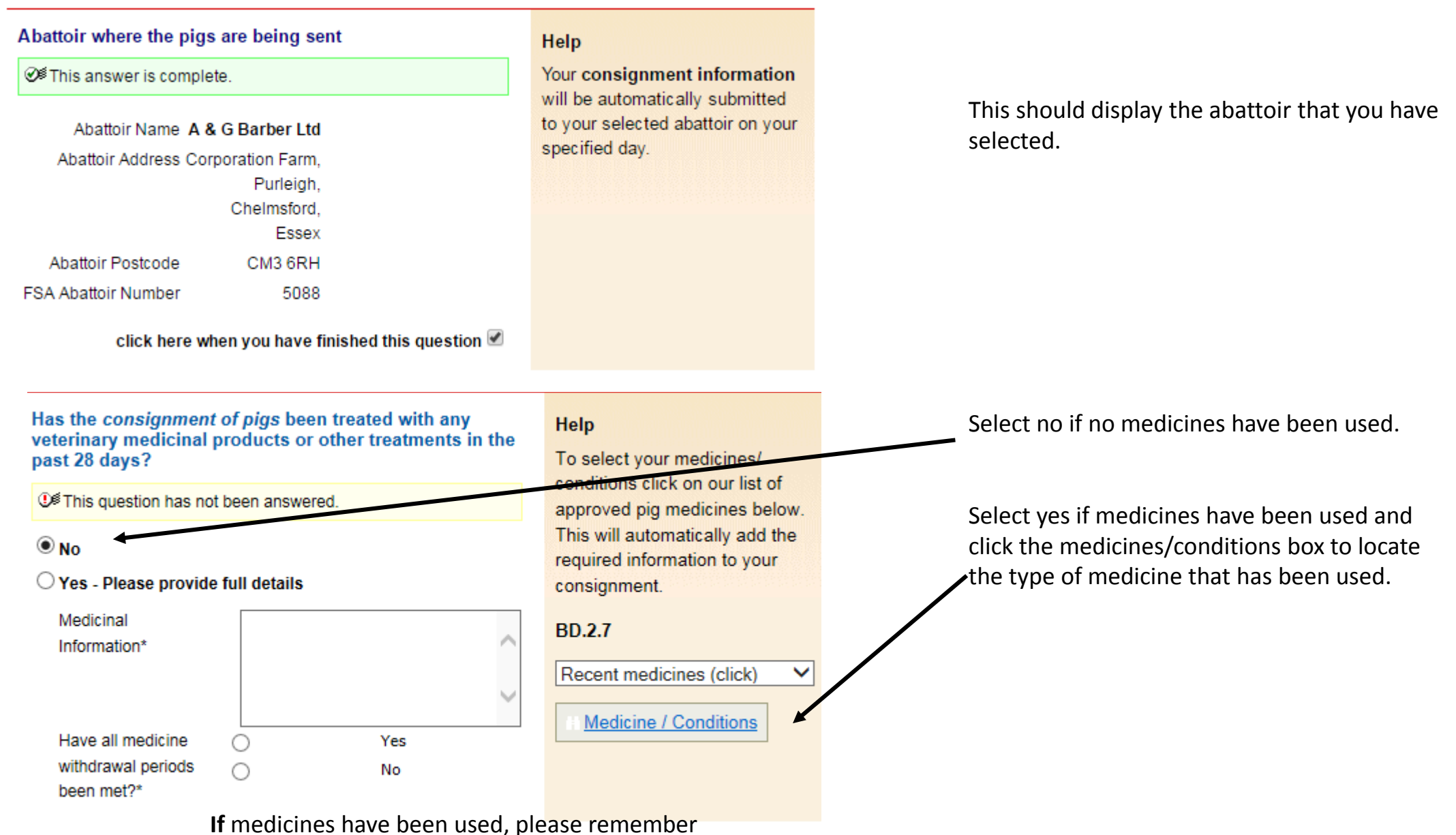

indicate if withdrawal period have been met

Do any of the pigs in the consignment have any abnormal conditions?

**①** This question has not been answered.  $\bigcirc$  No  $\bigcirc$  Yes Number of Pigs with Conditions Conditions and Casualties (please describe conditions and how to identify the animals) If any of these pigs been treated with **BD.2.6** veterinary medicinal products or other treatments in the last 28 days, please provide details Do you have in place a Salmonella No  $\circ$ Help control plan? **①<sup>多</sup>This question has not been** Yes  $\bigcirc$ 

Help

Select all relevant conditions. abnormalities or casualties and provide the quantity of animals it applies to in the batch. If any medicines have been used on these pigs please use the list of approved pig medicines (link below) to select them. This will automatically add the required information to your consignment. Please also provide a description in the text field if a needle has been left in a pig.

Recent medicines (click) ▼ Medicine / Conditions

Definition:

A "condition" is defined as anything that is Abnormal in an other wise healthy pig.

answered.

A salmonella control plan is not compulsory but to have one in place will help in managing salmonella. You can use the Salmonella Risk Assessment Farm Tool to help generate your control plan.

If you are unsure what a "control plan" is, you can find out more information by clicking on the link during the setting up of your licence.

**BD.2.7c** 

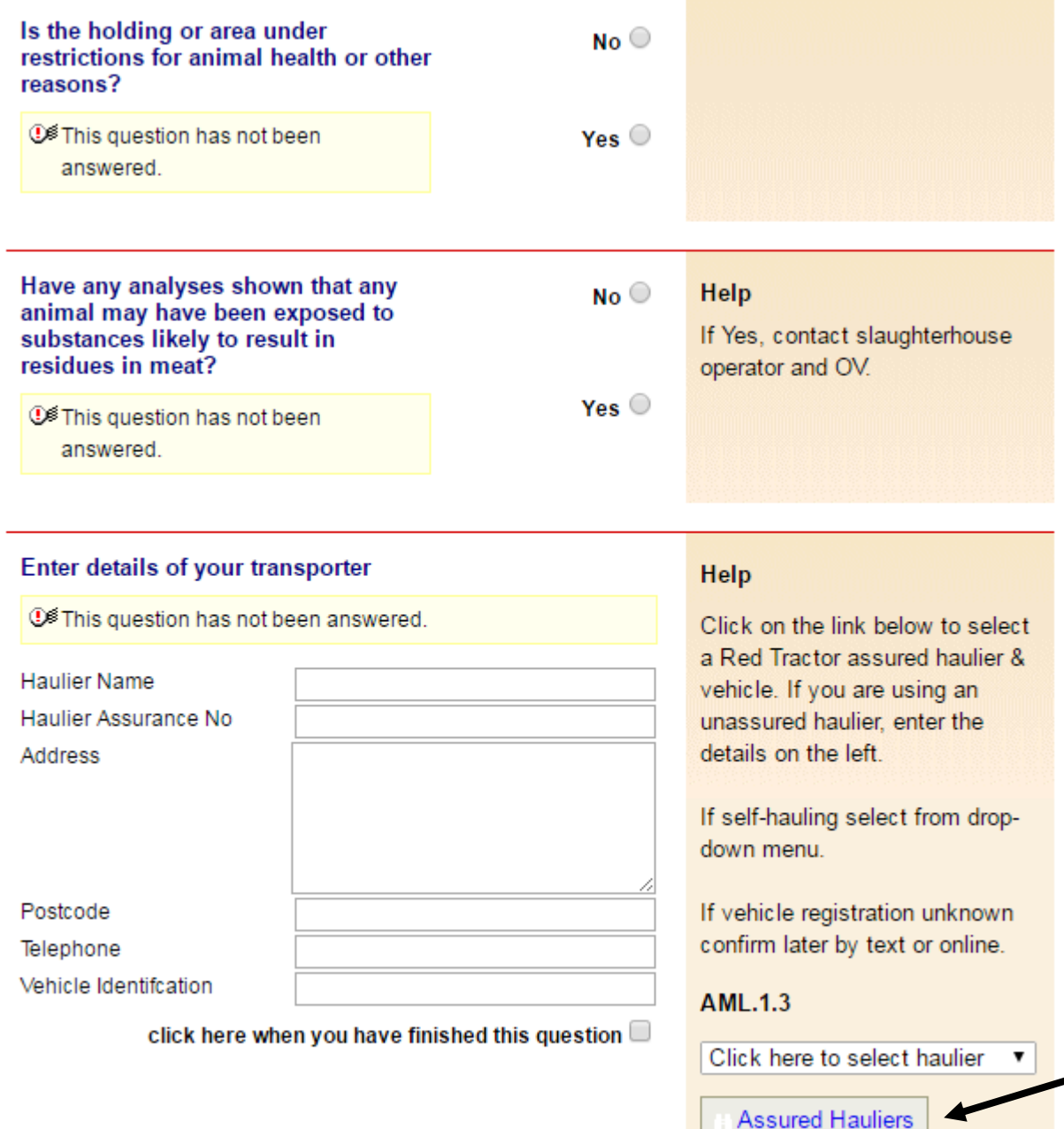

Restrictions on animal movements due to disease or infection outbreak.

If you are delivering the pigs then select 'self hauling',

If a friend is delivering the pigs then select 'self hauling' and then edit the details accordingly.

If you are using an 'Assured 3rd Party Haulier' then you can search for them here

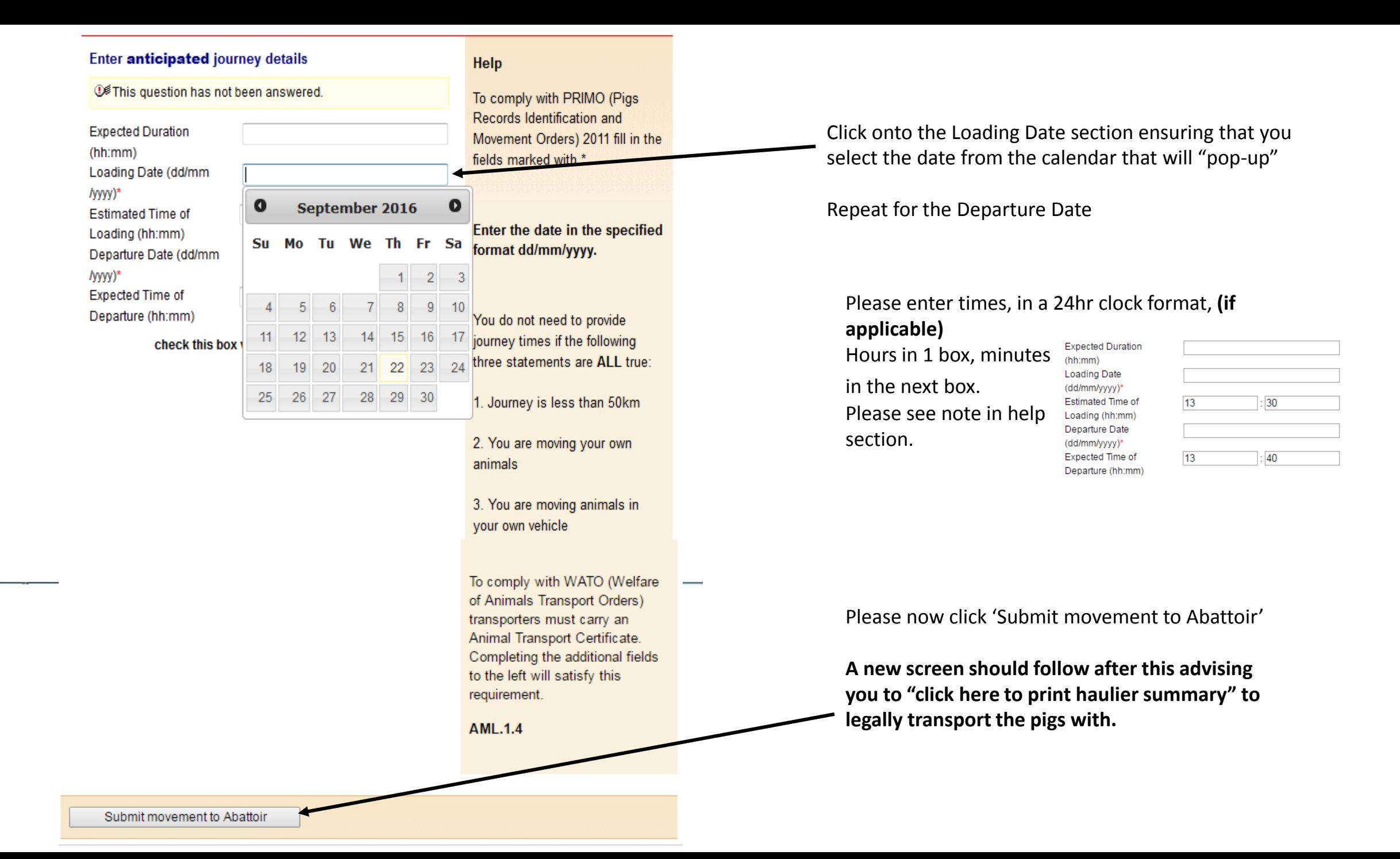

#### **Production Details**

Show Message

Edit Content - Title Text

Edit Content - Message Text

## This movement is pending - please print the summary

Please click the blue writing in order to open your movement licence document with which to transport the pigs.

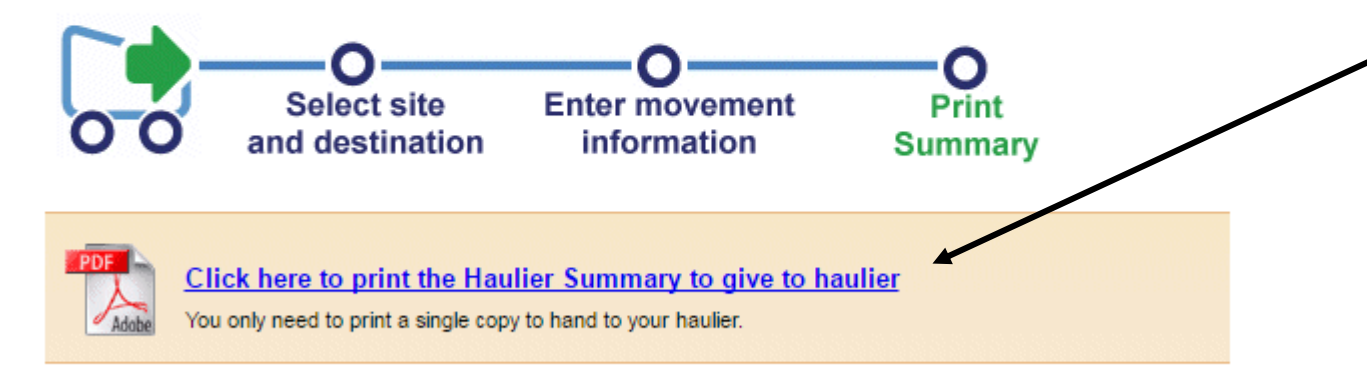

Print 2 copies, one for your own records and the other to legally transport the pigs with, you should then give the transported copy to the destination when you hand over the pigs.